#### **МИНИСТЕРСТВО ОБРАЗОВАНИЯ И НАУКИ РОССИЙСКОЙ ФЕДЕРАЦИИ, МИНИСТЕРСТВО ОБРАЗОВАНИЯ И НАУКИ КЫРГЫЗСКОЙ РЕСПУБЛИКИ**

ГОУ ВПО Кыргызско-Российский Славянский университет

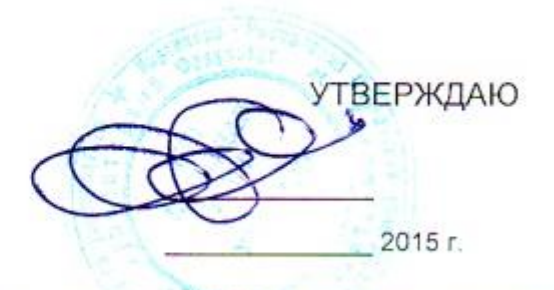

# МОДУЛЬ: ЕСТЕСТВЕННО-НАУЧНЫЙ **Компьютерные методы в профессии** рабочая программа дисциплины (модуля)

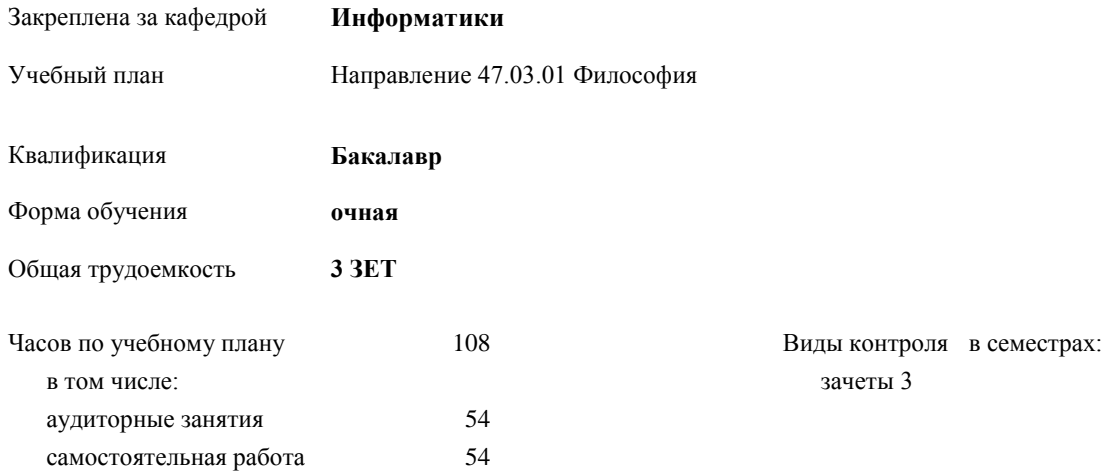

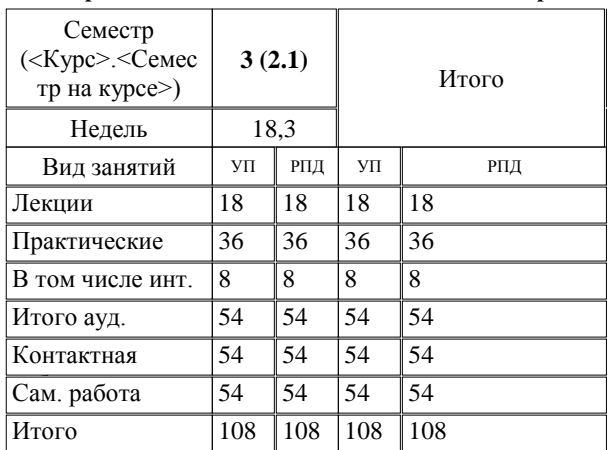

#### **Распределение часов дисциплины по семестрам**

Программу составил(и):

*к.т.н, доцент, зав.кафедрой , Евтушенко А.И.;ст.преподаватель , Фейгин Я.Д. \_\_\_\_\_\_\_\_\_\_\_\_\_\_\_\_\_*

Рецензент(ы):

*д.ф-м.н, профессор , Усманов С.Ф.* 

Рабочая программа дисциплины

**Компьютерные методы в профессии**

составлена на основании учебного плана:

Направление 47.03.01 Философия

утвержденного учёным советом вуза от 29.05.2015 протокол № 11.

Рабочая программа одобрена на заседании кафедры

#### **Информатики**

Протокол от 10 \_\_09\_\_\_\_\_ 2015г. № 2 Срок действия программы: 2015-2020 уч.г. Зав. кафедрой Евтушенко А.И.

Визирование РПД для исполнения в очередном учебном году

Председатель УМС  $\frac{\partial L}{\partial x}$ 

Рабочая программа пересмотрена, обсуждена и одобрена для исполнения в 2016-2017 учебном году на заседании кафедры Информатики

Протокол от  $\frac{11}{9}$   $09$  2016 г. № 2. Зав. кафедрой Евтушенко А.И.

Визирование РПД для исполнения в очередном учебном году

Председатель УМС<br> $\frac{12}{9}$  OG 2017 г.

Рабочая программа пересмотрена, обсуждена и одобрена для исполнения в 2017-2018 учебном году на заседании кафедры Информатики

Протокол от 30, 20  $\overline{A}$ 2oIi r. Nn L 3ae. xa\$e4pofi Eeryu-reHxo A.14.@

Визирование РПД для исполнения в очередном учебном году

Председатель УМС  $10092018$  F.

Hart

Рабочая программа пересмотрена, обсуждена и одобрена для исполнения в 2018-2019 учебном году на заседании кафедры Информатики

Протокол от Зав. кафедро

Визирование РПД для исполнения в очередном учебном году

Председатель УМС

2019 r.

Рабочая программа пересмотрена, обсуждена и одобрена для исполнения в 2019-2020 учебном году на заседании кафедры Информатики

> Протокол от Зав. кафедрой Евтушенко А.И. 2019 r.  $N_2$

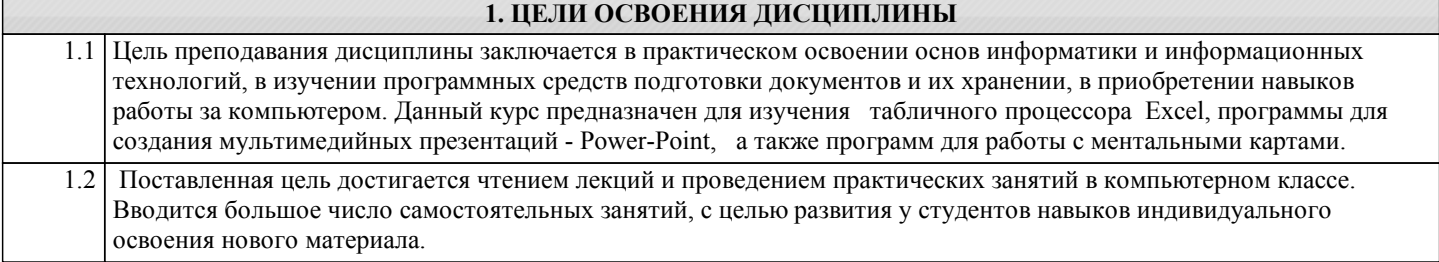

#### **2. МЕСТО ДИСЦИПЛИНЫ В СТРУКТУРЕ ООП**

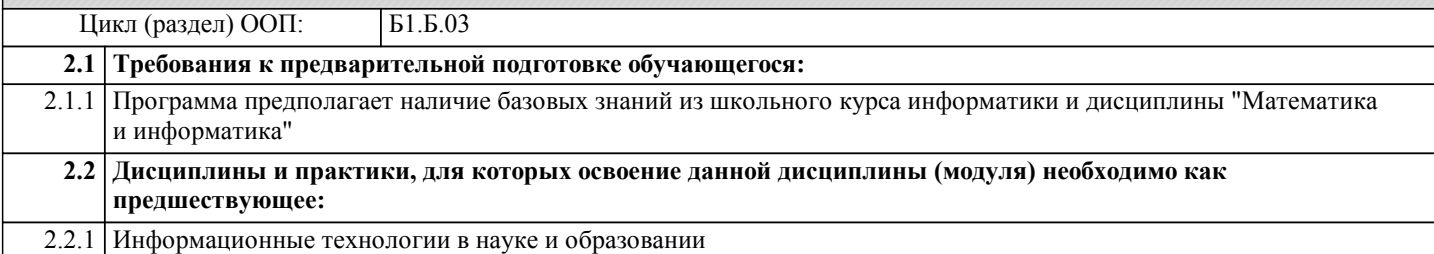

#### **3. КОМПЕТЕНЦИИ ОБУЧАЮЩЕГОСЯ, ФОРМИРУЕМЫЕ В РЕЗУЛЬТАТЕ ОСВОЕНИЯ ДИСЦИПЛИНЫ (МОДУЛЯ)**

**ОПК-13: способностью решать стандартные задачи профессиональной деятельности на основе информационной и библиоргафической культуры с применением информационно-коммуникационных технологий и с учетом основных требований информационной безопасности**

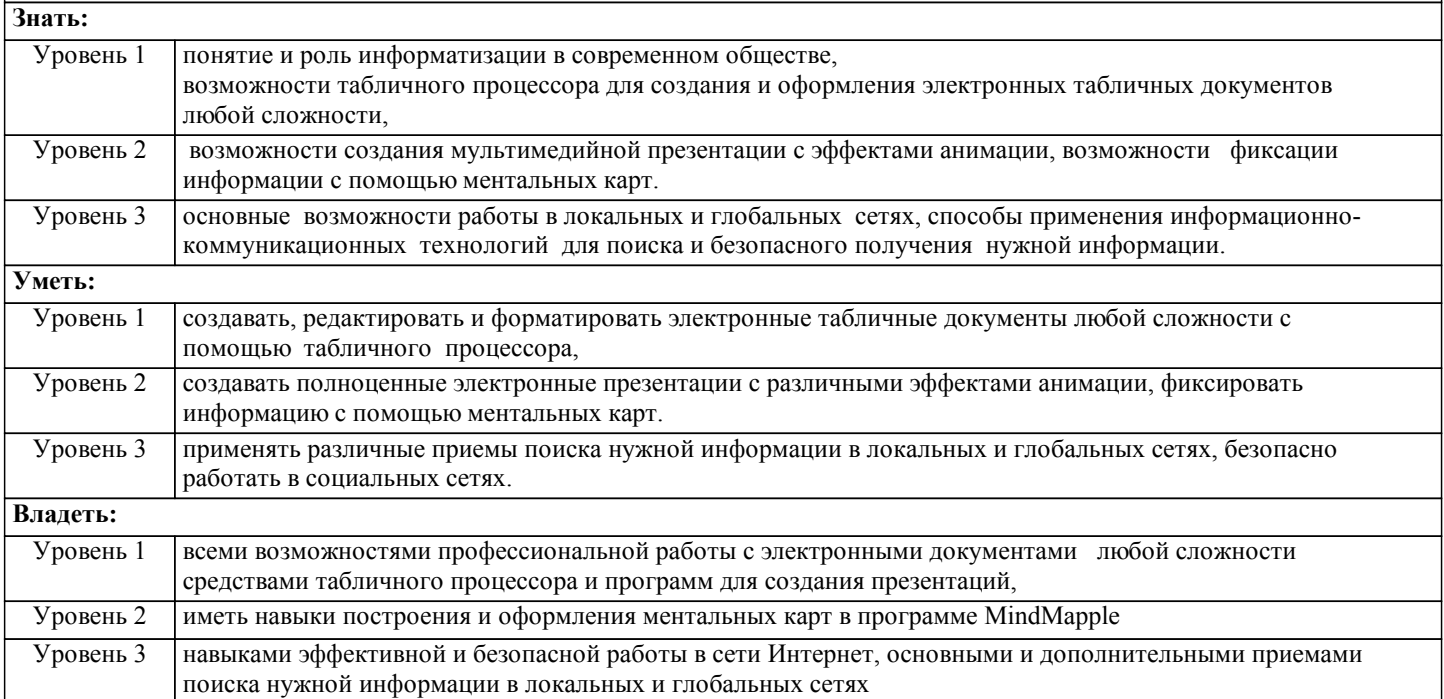

#### **В результате освоения дисциплины обучающийся должен**

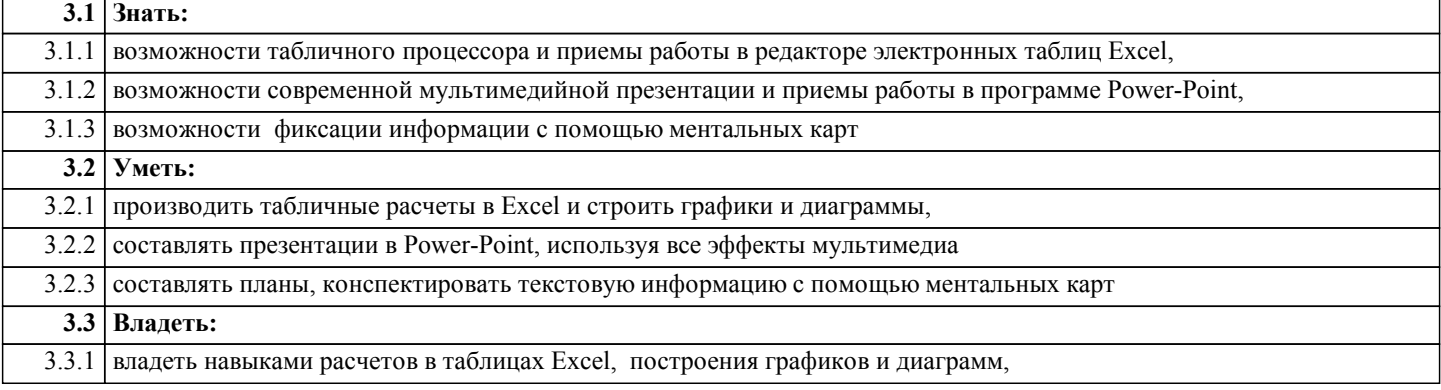

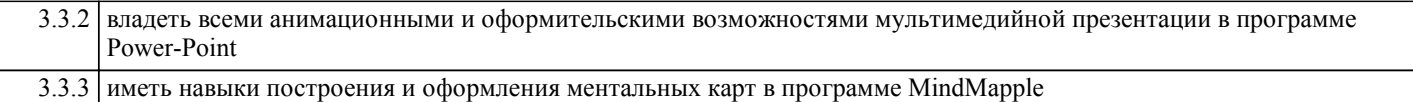

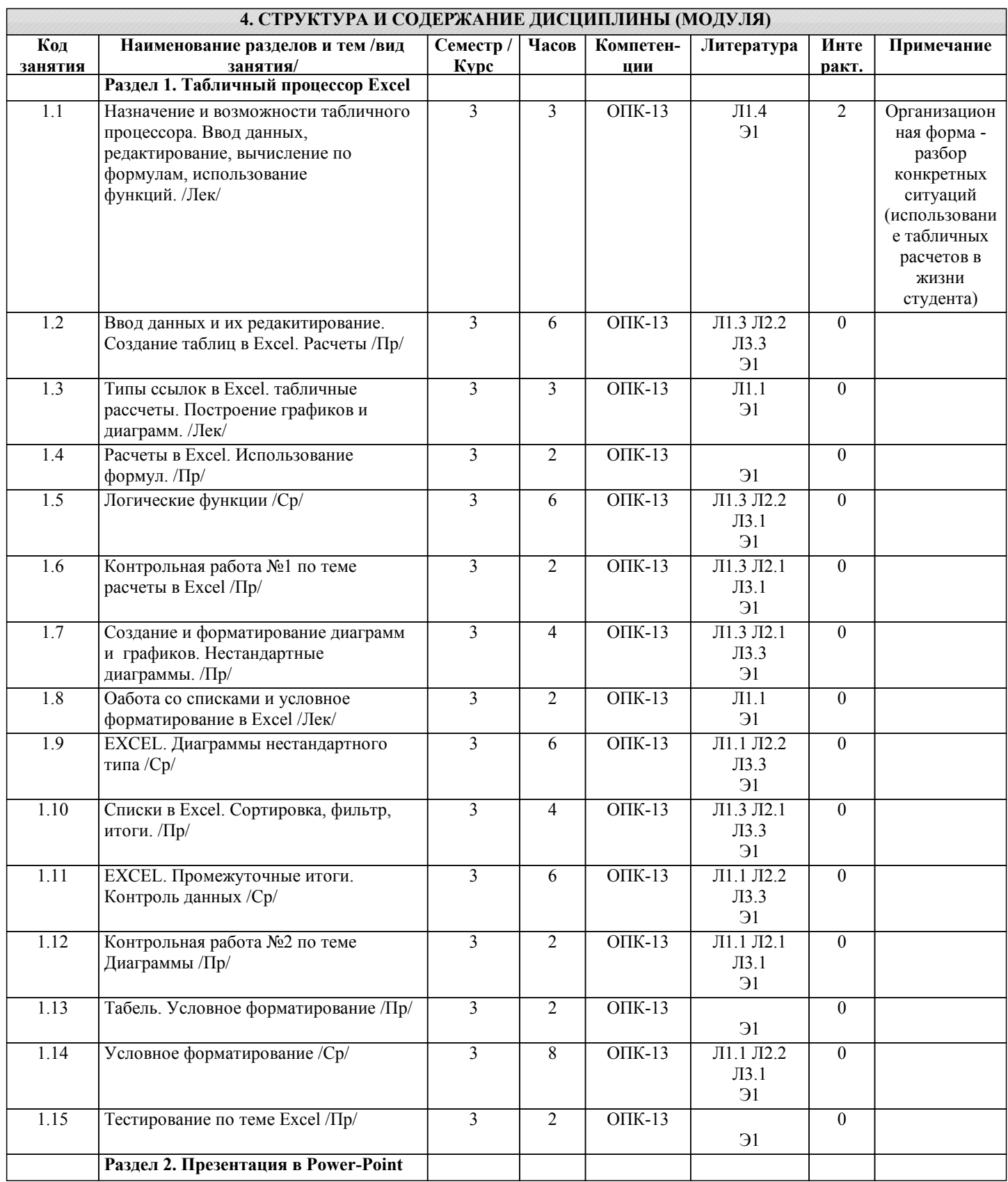

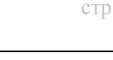

стр. 6

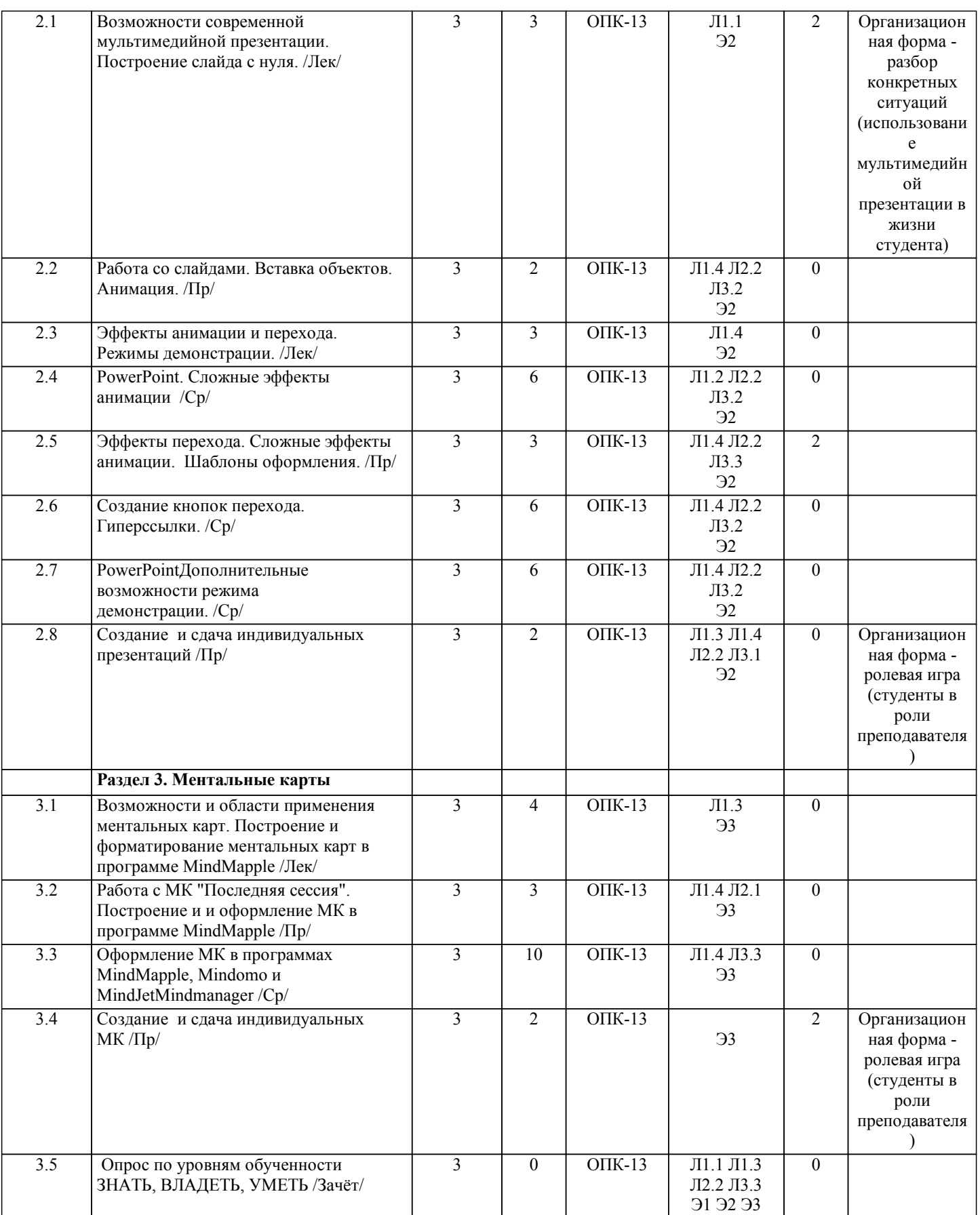

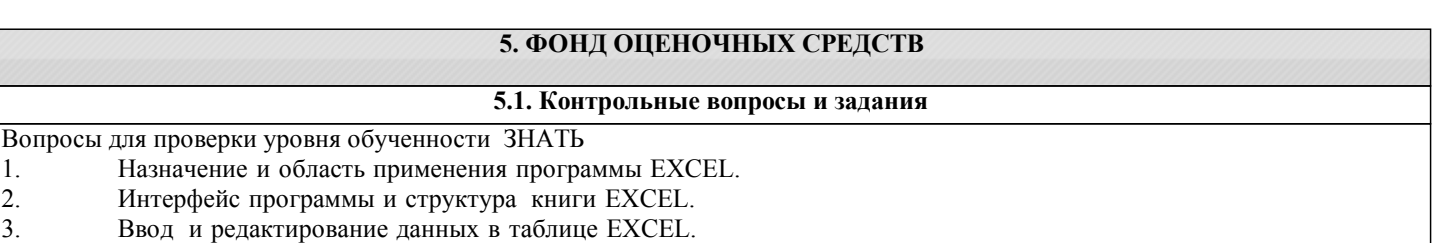

- 4. EXCEL. Выделение диапазона ячеек. Копирование, перемещение, удаление.
- 5. Оформление таблицы в EXCEL.
- 6. Способы выравнивания данных в ячейках.
- 7. Форматы данных. Поименованные ячейки/области.
- 8. Вычисления в EXCEL. Построение формул
- 9. EXCEL. Относительные и абсолютные ссылки.
- 10. EXCEL. Использование формул в расчетах.
- 11. Формулы из раздела Статистические и Математические
- 12. Условные операторы: ЕСЛИ, И, ИЛИ. Вложенные ЕСЛИ. Примеры
- 13. **EXCEL: графическое представление данных с помощью диаграмм.**<br>14 Форматирование элементов диаграммы
- 14. Форматирование элементов диаграммы.
- 15. EXCEL: Построение графиков Точечные
- 16. EXCEL: Работа с данными списка: сортировка, фильтрация.
- 17. EXCEL: Работа с данными списка: подведение итогов.
- 18. EXCEL: условное форматирование, примеры использования.<br>19. Power-point. Назначение программы, ее интерфейс.
- 19. Power-point. Назначение программы, ее интерфейс.<br>20. Power-point Созлание слайла, его оформление.
- 20. Power-point Создание слайда, его оформление.<br>21. Power-point. Эффекты анимации и перехола.
- 21. Power-point. Эффекты анимации и перехода.
- 22. Power-point. Использование шаблонов и мастеров.<br>23. Power-point. Вставка и настройка ллинного звука.
- 23. Power-point. Вставка и настройка длинного звука.
- 24. Power-point. Гиперссылки, кнопки перехода, создание своего фона.<br>25. Power-point. Управление режимом демонстрации. Режимы просмот
- 25. Power-point. Управление режимом демонстрации. Режимы просмотра слайдов.
- К каким способам представления информации относятся ментальные карты?
- 27. Как реализуются связи понятий, идей, слов в МК?
- 28. Перечислите недостатки стандартных способов фиксации информации.
- 29. Назовите преимущества ментальных карт<br>30 Пле бы Вы могли (хотели) использовать N
- Где бы Вы могли (хотели) использовать МК?

Примерный перечень заданий для проверки уровней обученности ВЛАДЕТЬ и УМЕТЬ (в компьютерных дисциплинах они совпадают)

- 1. Набрать таблицу в Excel и выполнить расчеты по указанному заданию<br>2. Показать возможности форматирования таблиц в Excel
- 2. Показать возможности форматирования таблиц в Excel<br>3. Создать график или диаграмму по указанному образцу
- 3. Создать график или диаграмму по указанному образцу
- 4. Показать возможности форматирования объемной гистограммы в Excel<br>5. Построить нестандартную диаграмму (график 2 оси) по указанному зад
- 5. Построить нестандартную диаграмму (график 2 оси) по указанному заданию
- 6. Отсортировать список в Excel по указанному заданию
- 7. Отфильтровать список в Excel по указанному заданию
- 8. Подвести итоги в списке Excel по указанному заданию<br>9 Решить залачу с использованием логических функций в
- 9. Решить задачу с использованием логических функций в Excel
- Настроить условное форматирование в Excel по указанному заданию
- 11. Создать слайд в программе Power-Point по указанному образцу<br>12. Созлать эффекты анимации и перехола в программе Power-Poin
- 12. Создать эффекты анимации и перехода в программе Power-Point по указанному образцу
- 13. Создать сложные эффекты анимации в программе Power-Point<br>14 Настроить иветовое оформление для слайдов в программе Pow
- Настроить цветовое оформление для слайдов в программе Power-Point
- 15. Настроить длинные и короткие звуки в презентации Power-Point
- 16. Показать возможности управления режимом демонстрации в Power-Point
- 17. Построить ментальную карту по указанным требованиям
- 18. Провести конспектирование указанного материала с помощью ментальных карт
- 19. Показать все оформительские возможности МК в программе MindMapple
- 20. Показать оформительские возможности МК в программе MindJetMindManager

## **5.2. Темы курсовых работ (проектов)**

#### не предусмотрено

#### **5.3. Фонд оценочных средств**

#### КОНТРОЛЬНАЯ РАБОТА

Образцы вариантов контрольных работ по теме Excel даны в приложении 1 ТЕСТ Тест по теме «Excel» дан в приложении 2 ПРЕЗЕНТАЦИЯ Требования к составлению презентации даны в приложении 3 МЕНТАЛЬНАЯ КАРТА

Задания и образец МК даны в приложении 4 Шкалы оценивания даны в приложении 5

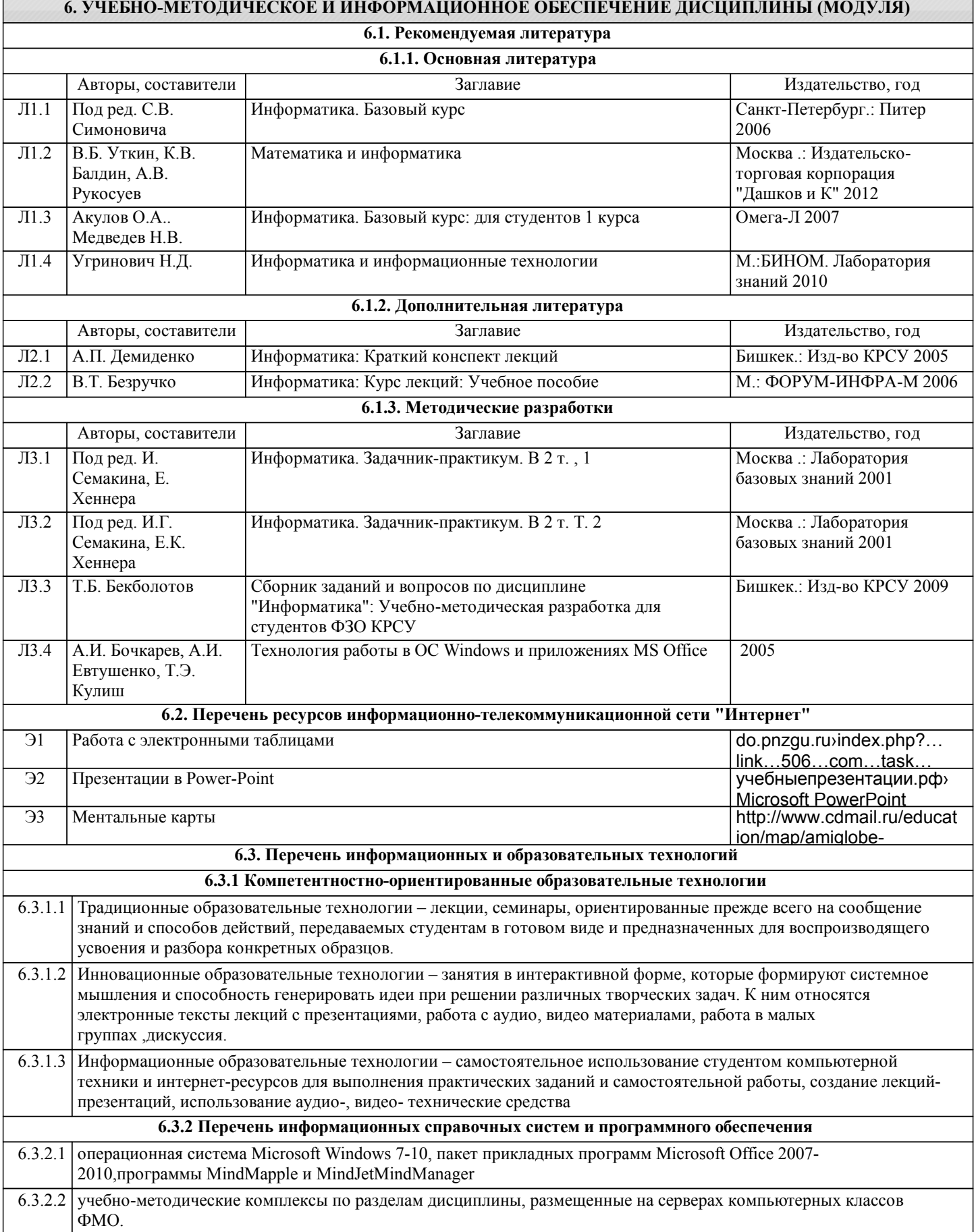

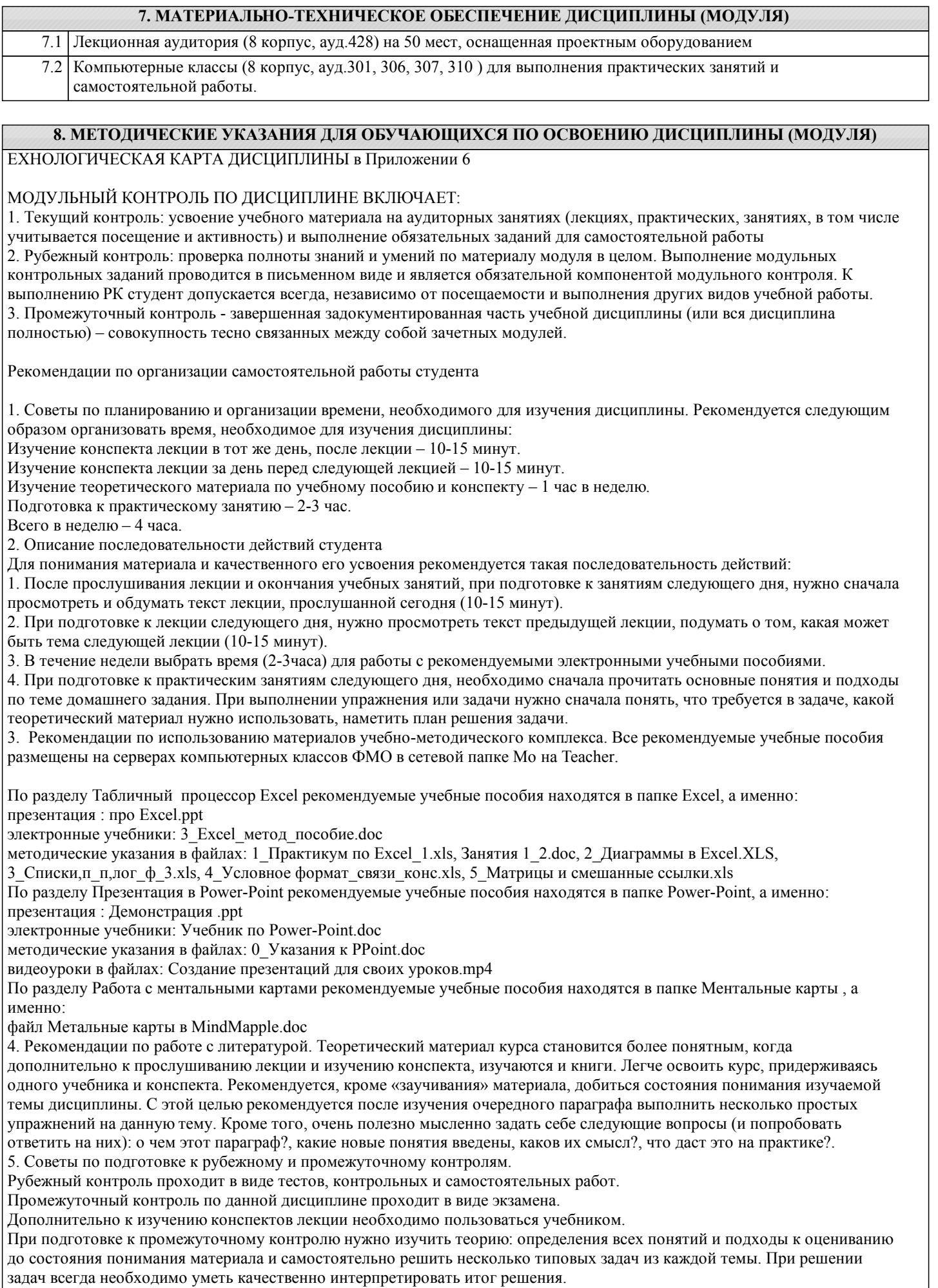

6. Указания по организации работы с контрольно-измерительными материалами, по выполнению домашних заданий. При выполнении домашних заданий необходимо сначала прочитать основные понятия и подходы по теме задания. При выполнении упражнения или задачи нужно сначала понять, что требуется в задаче, какой теоретический материал нужно использовать, наметить план решения задачи, а затем приступить к расчетам и сделать качественный вывод.

#### Приложение 1

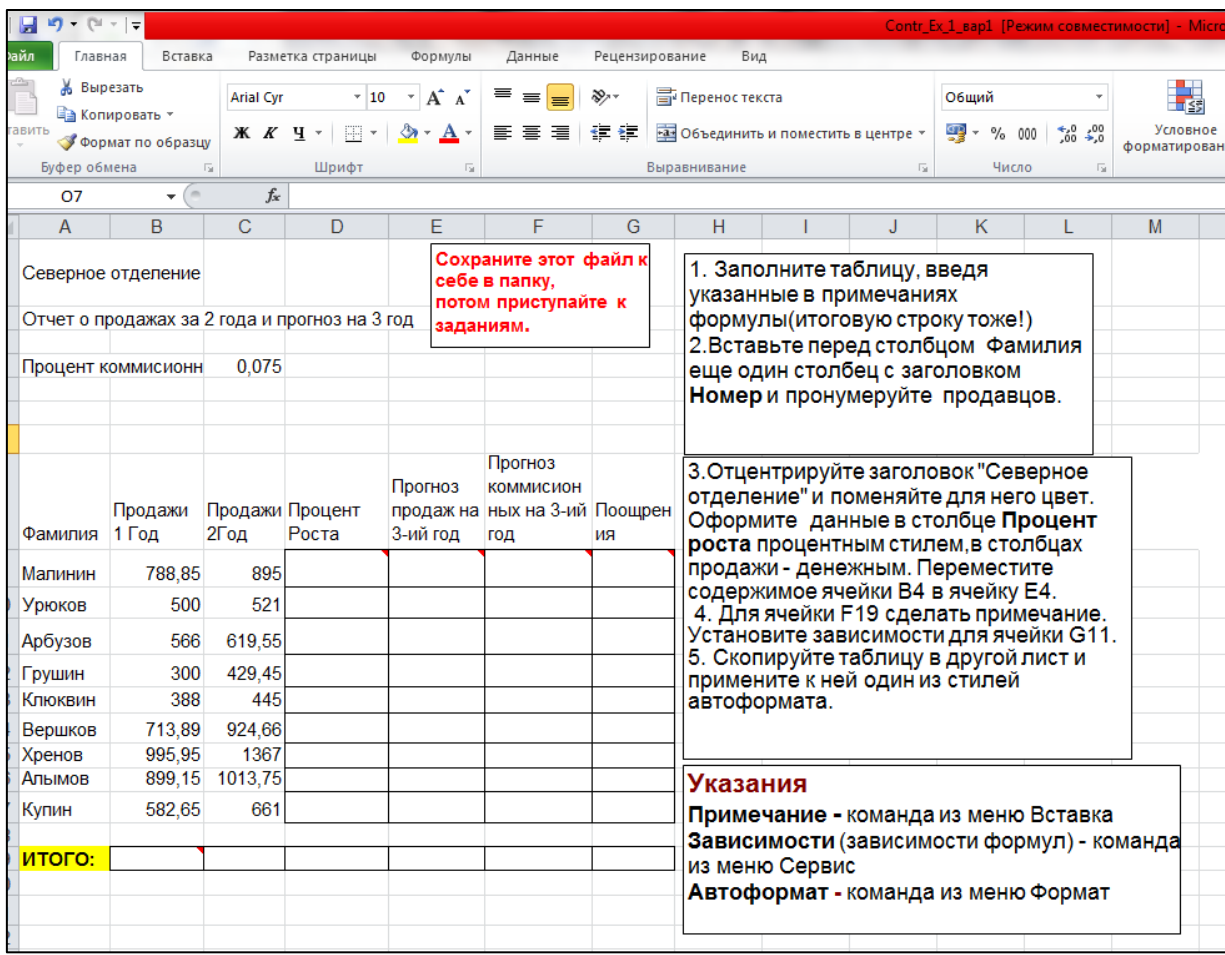

#### Образец варианта контрольной работы №1 по теме Excel

#### Образец варианта контрольной работы №2 по теме Excel

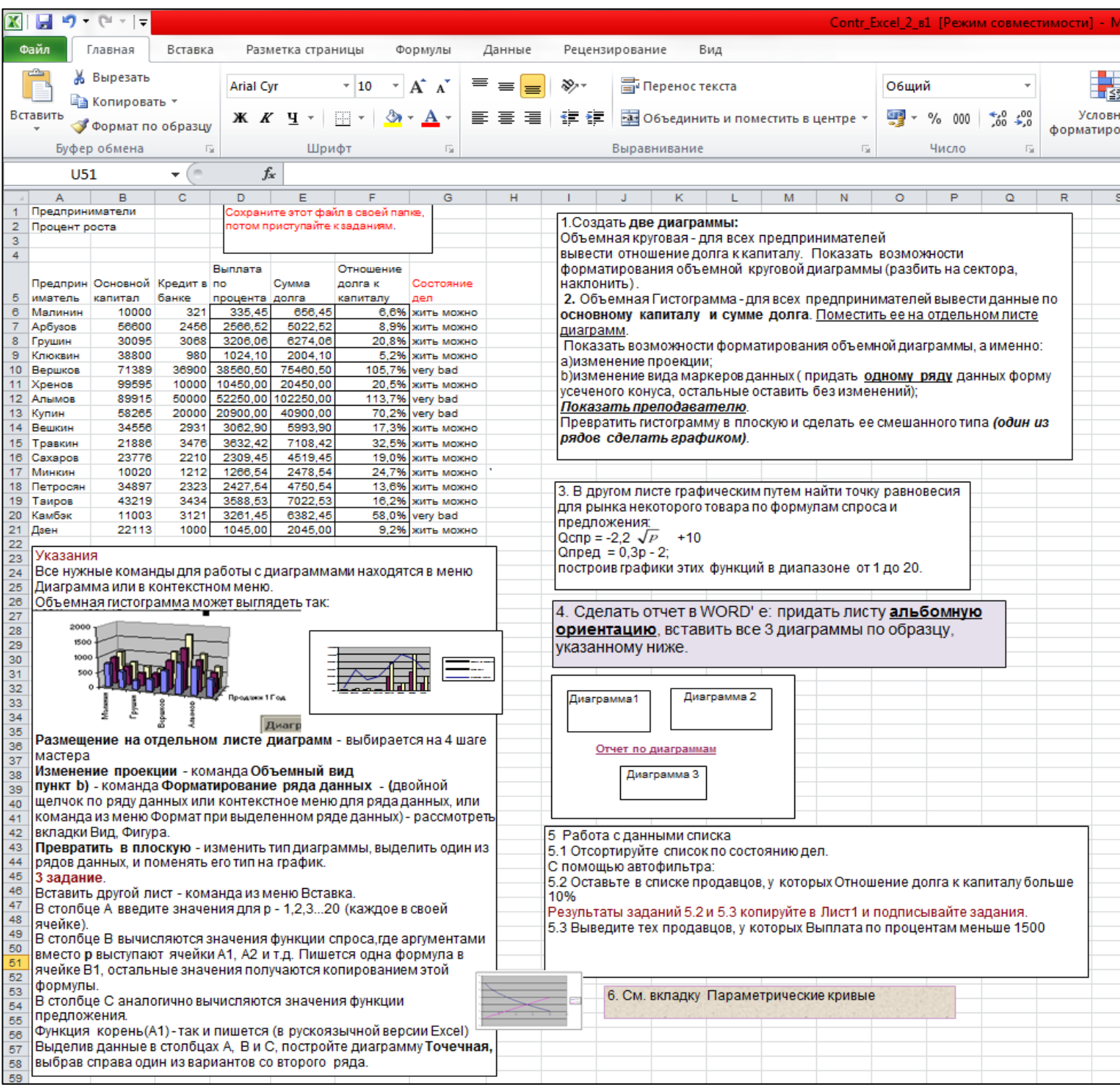

Тестовые задания по теме Excel

## **Задание #1**

*Вопрос:*

Самый популярный на сегодня табличный процессор (напишите его название английскими буквами)

*Запишите ответ:*

## **Задание #2**

*Вопрос:* Сколько листов по умолчанию имеет книга Excel?

 $\mathcal{L}_\text{max}$ 

*Выберите один из 4 вариантов ответа:*

- 1) 2
- 2) 3
- 3) 4
- 4) 16

## **Задание #3**

*Вопрос:*

Нужен или нет знак перед вводом формулы в Excel, если да - то какой:

*Выберите один из 4 вариантов ответа:*

1) не нужет

2) @

 $3) =$ 

4) #

## **Задание #4**

### *Вопрос:*

Если число по длине записи превышает размер ячейки, то где можно его

полностью увидеть:

*Выберите один из 4 вариантов ответа:*

- 1) в строке состояния
- 2) в поле адреса
- 3) в строке формул
- 4) в примечании

## **Задание #5**

*Вопрос:* Чтобы выделить диапазон ячеек, какой вид должен иметь курсор мыши:

*Выберите один из 4 вариантов ответа:*

- 1) стрелки
- 2) маленького черного крестика
- 3) белого жирного креста
- 4) перекрестья сострелками

## **Задание #6**

### *Вопрос:*

Какой вид имеет маркер заполнения (при копировании формул или при составлении прогрессии)

*Выберите один из 4 вариантов ответа:*

- 1) стрелки
- 2) маленького черного крестика
- 3) белого жирного креста
- 4) перекрестье со стрелками

## **Задание #7**

*Вопрос:* Как в Excel выделить несмежный диапазон ячеек

### *Выберите один из 4 вариантов ответа:* 1) удерживая Ctrl

- 2) удерживая Shift
- 3) удерживая Shift+Ctrl

#### 4) удерживая Alt

#### **Задание #8**

*Вопрос:*

Что означает набор знаков ######, которые могут появляться в ячейках Excel при вычислениях?

*Выберите один из 3 вариантов ответа:* 1) ошибка в вычислениях (н-р деление на ноль)

2) число по длине не помещается в размер ячейки

3) попытка проводить вычисления с текстовыми данными

**Задание #9** *Вопрос:*

Укажите тип ссылок в Excel

*Укажите соответствие для всех 6 вариантов ответа:*

1) Относительная

- 2) Абсолютная
- 3) Смешанная

4) Ошибка

 $$A5$ 

 $\overline{\phantom{a}}$  $\overline{A5}$  $\overline{\phantom{a}}$ 

A5\$

 $-$ \$A\$5

\_\_ \$A5\$

\_\_ A\$5

### **Задание #10**

### *Вопрос:*

Для совершения каких действий с данными в ячейке Excel важно правильно указать тип ссылок на эту ячеку (абсолютные, относительные, смешанные)

*Выберите один из 3 вариантов ответа:*

- 1) копирование
- 2) вычисление
- 3) удаление

### **Задание #11**

*Вопрос:* Могут ли в формулах Excel участвовать текстовые константы

*Выберите один из 2 вариантов ответа:*

1) Да

2) Нет

## **Задание #12**

*Вопрос:*

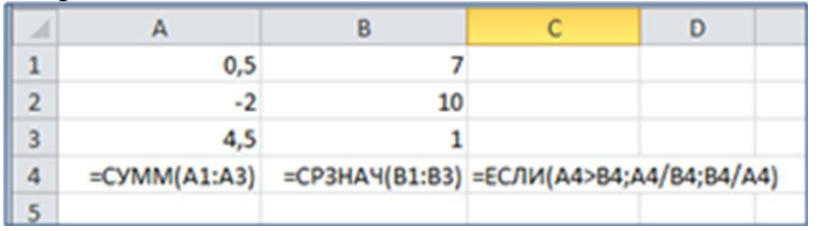

Напишите результат вычислений в ячейке С4 (число)

*Запишите число:*

**Задание #13** *Вопрос:*

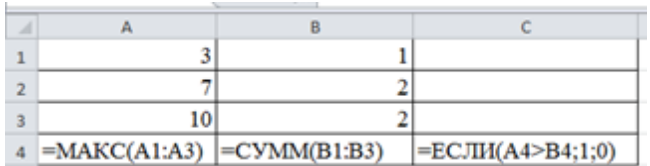

Напишите результат вычислений в ячейке С4 (число)

*Запишите число:*

 $\overline{\phantom{a}}$  , which is a set of the set of the set of the set of the set of the set of the set of the set of the set of the set of the set of the set of the set of the set of the set of the set of the set of the set of th

## **Задание #14**

*Вопрос:*

C помощью диаграмм и графиков в Excel можно отобразить данные, представленные

*Выберите один из 3 вариантов ответа:* 1) только в табличном виде

2) только в текстовом формате

3) формат представления данных не важен

## **Задание #15**

*Вопрос:* Укажите соответствия для типов диаграмм в Excel

*Укажите соответствие для всех 3 вариантов ответа:* 1) гистограмма

2) круговая

3) график

\_\_ этот тип диаграммы используют, если требуется отобразить только один ряд данных. Диаграмма показывает вклад каждой величины в общую сумму в виде сектора

используется для сравнения значений по категориям

используется, чтобы показать развитие процесса во времени

## **Задание #16**

*Вопрос:*

 $\overline{\phantom{a}}$ 

Какое действие нужно выполнить для форматирования какого-либо элемента диаграммы в Excel

#### *Выберите один из 3 вариантов ответа:* 1) щелкнуть по нему левой кнопкой

2) щелкнуть правой кнопкой и выбрать нужный пункт контекстного меню

3) щелкнуть левой кнопкой, удерживая Alt.

## **Задание #17**

*Вопрос:* Сколько уровней сортировки допускается в программе excel

*Выберите один из 4 вариантов ответа:*

- 1) 1
- 2) 2
- 3) 3
- 4) 4

## **Задание #18**

*Вопрос:* Файлы программы Excel по умолчанию называются

*Выберите один из 4 вариантов ответа:*

- 1) документами
- 2) книгами
- 3) листами
- 4) томами

**Задание #19**

### *Вопрос:*

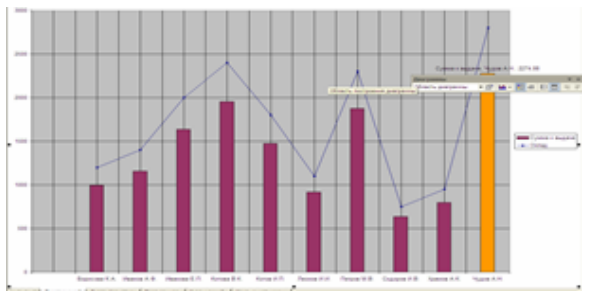

Укажите тип диаграммы

## *Выберите один из 4 вариантов ответа:*

- 1) гистограмма
- 2) линейная
- 3) круговая
- 4) смешанная

## **Задание #20**

*Вопрос:*

Укажите тип диаграммы

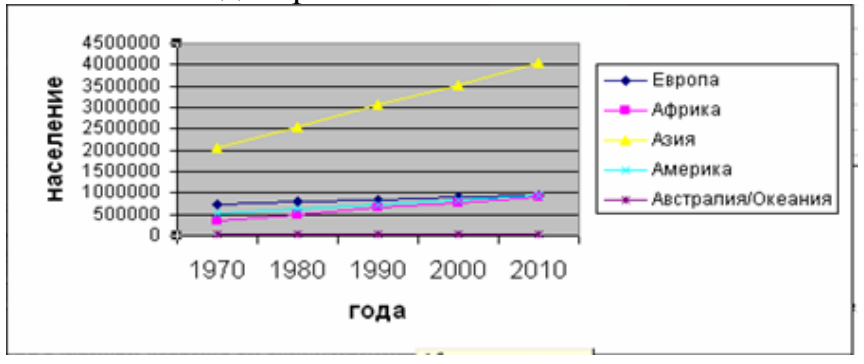

*Выберите один из 4 вариантов ответа:*

- 1) гистограмма
- 2) график
- 3) круговая
- 4) смешанная

#### **Задание #21**

*Вопрос:* Укажите тип диаграммы

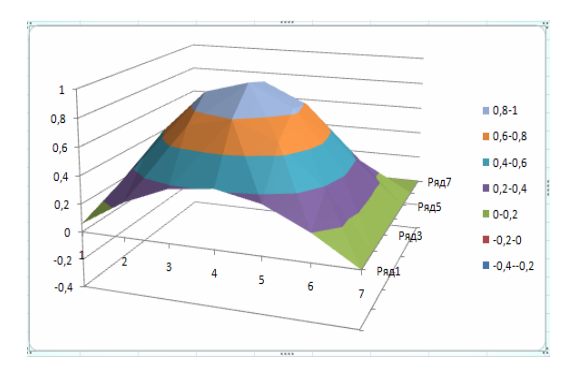

*Выберите один из 4 вариантов ответа:*

- 1) поверхностная
- 2) график
- 3) круговая
- 4) смешанная

## Конец

## Задание по составлению презентации в Power-Point

- 1. Создать презентацию на любую тему из 7-20 слайдов.
- 2. В презентации должны быть
- $\bullet$  текст,
- графика (рисунки),
- диаграммы,
- звуки (короткие и/или длинные),
- желательно клипы.
- 3. Для **каждого объекта** в слайдах должна быть сделана **анимация** (различные эффекты) и **смена слайда**, (автоматическая или по щелчку).
- 4. Если в вашей презентации много графики, используйте для ее оформления автофигуры: вставляете автофигуру, и заливку (фон) для нее делаете из графики.
- 5. На максимум баллов в вашей презентации должны быть *сложные* эффекты анимации (наложение двух и более эффектов), например, пути перемещения + эффекты выделения. Образец сложных эффектов см. например, през. **Анимация**, през.**Dance**, слайд №17.
- 6. В качестве цветового оформления стоит использовать шаблон (стиль оформления). Для отдельных слайдов (одного или двух) его нужно отменить и задать какой-либо свой фон (градиент, текстура, фотография) команда Фон из меню Формат.
- 7. Можно использовать мастер автосодержания для задания общей структуры презентации.
- 8. Образцы презентаций (работы студентов прошлых лет) см. в Сетевое окружение/ Mo на Teacher /Power-point/Примеры презентаций.

### **Внимание !!!**

Если вы дома вставляете в презентацию *звук из файла* или *клип*, то их нужно **приносить отдельно в виде файлов**. Иначе, когда вы будете демонстрировать презентацию в нашем классе, они не будут играть.

В Power-Point звуковые файлы и клипы в презентацию целиком не вставляются, вставляются только названия и путь к ним. Поэтому соответствующие файлы должны находится на том же компьютере (дискетке, СD, жестком диске или в сети), что и презентация.

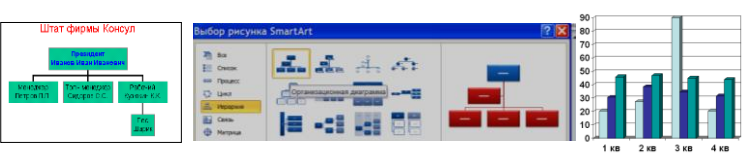

#### Задание по индивидуальной ментальной карте

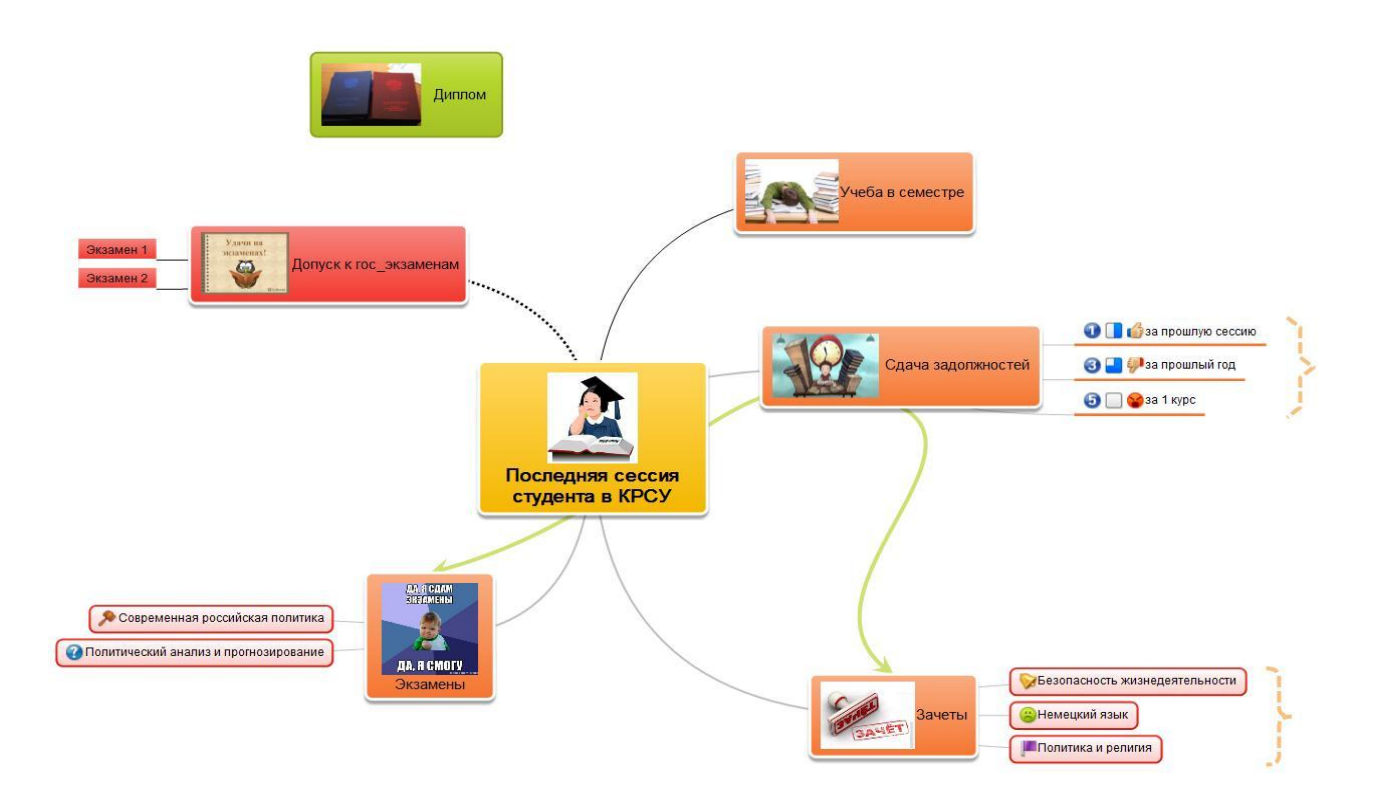

Создайте свой mindmap на любую тему. Это могут быть ваши планы на будущее, ваш типичный рабочий день, подготовка в Новому Году, дню рождения, свадьбе, любому другому мероприятию.

В ментальной карте должны быть:

- **1.** Топики основные не менее 5-6, включая подтопики не менее 15-20**.**
- 2. Рисунки в центральных топиках
- 3. Иконки в подтопиках
- 4. Различная ориентации ветвей
- 5. Топики различной формы
- 6. Наличие 1-2 связей между топиками
- 7. Наличие границ для некоторых топиков
- 8. Наличие дополнительной информации (приоритет, % завершенного, время выполнении (начальная и конечная даты), длительность)
- 9. Наличие комментария
- 10. Экспорт в формате jpg

## Приложение 5

#### Шкалы оценивания

### ШКАЛА ОЦЕНИВАНИЯ ТЕСТА

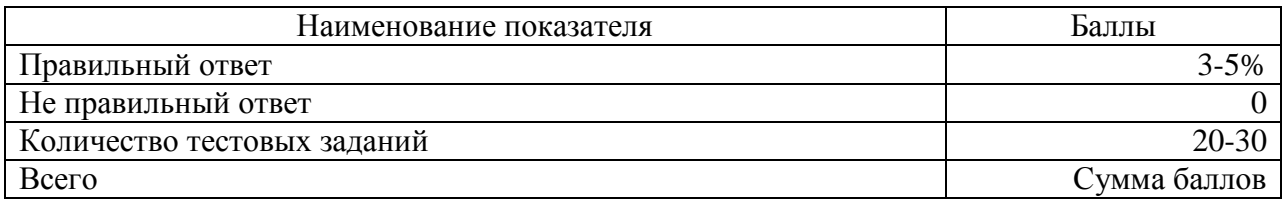

## ШКАЛА ОЦЕНИВАНИЯ КОНТРОЛЬНОЙ РАБОТЫ №1 ПО ТЕМЕ EXCEL

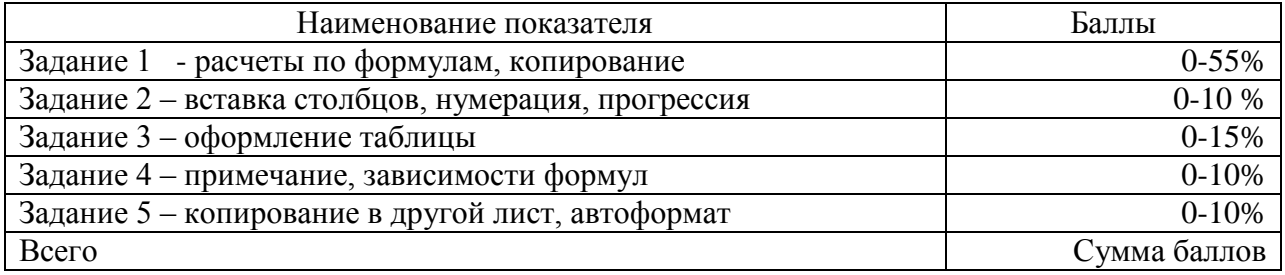

## ШКАЛА ОЦЕНИВАНИЯ КОНТРОЛЬНОЙ РАБОТЫ №2 ПО ТЕМЕ EXCEL

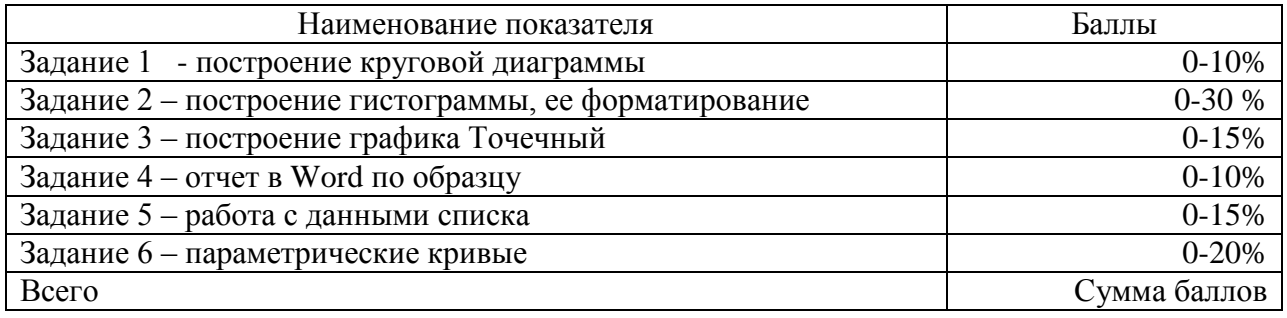

### ШКАЛА ОЦЕНИВАНИЯ ПРЕЗЕНТАЦИИ ПО ТЕМЕ POWER-POINT

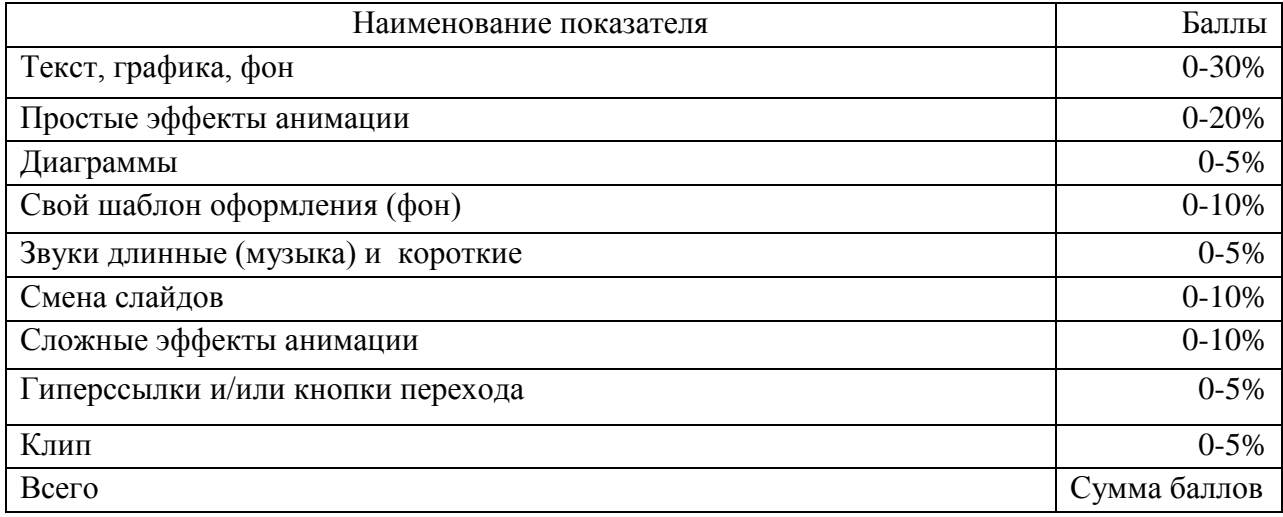

Приложение 6

## Технологическая карта дисциплины

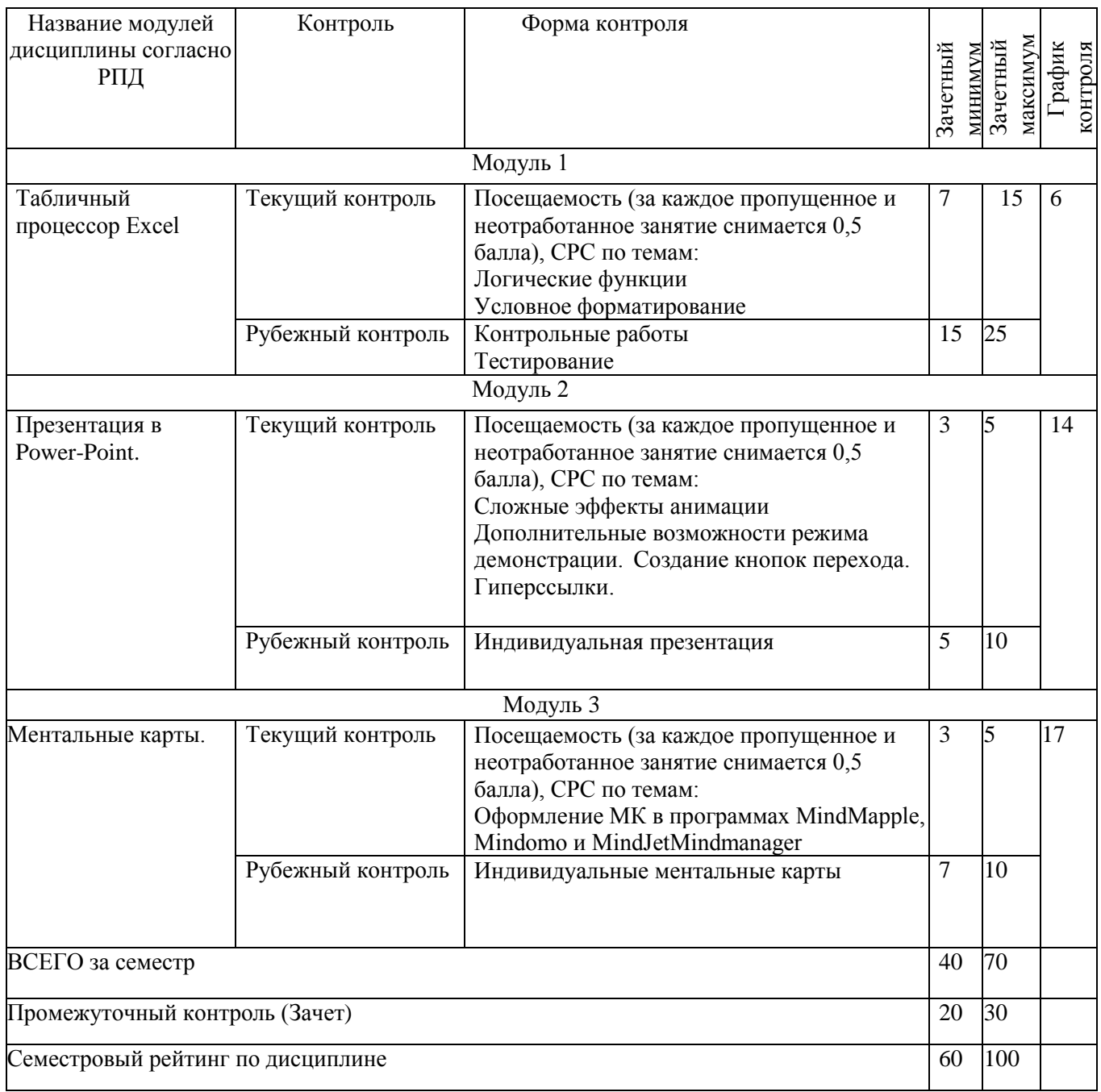